## Organisieren Ihres Posteingangs

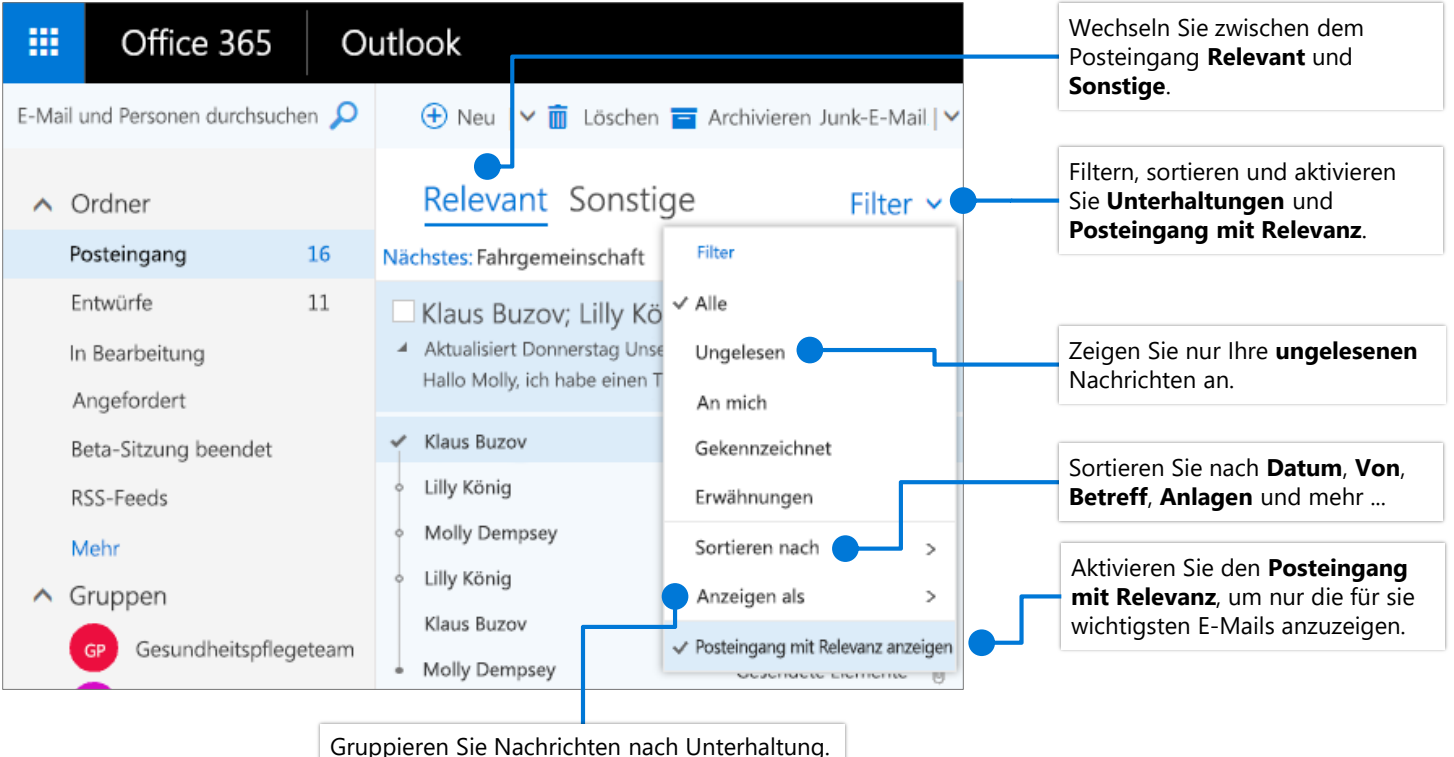

Nachrichten sind nach Betreff gruppiert.

## Kennzeichnen von Nachrichten Trainieren Ihres Posteingangs

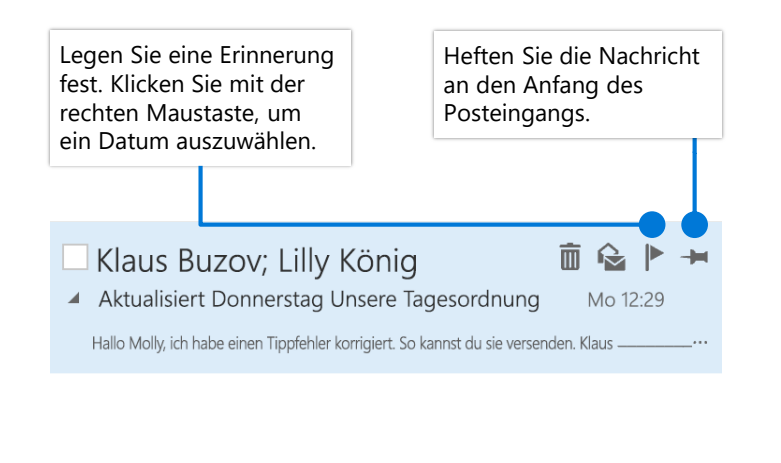

# mit Relevanz

Wählen Sie die Registerkarte **Relevant** oder **Sonstige** aus, und klicken Sie mit der rechten Maustaste auf die Nachricht, die Sie verschieben möchten.

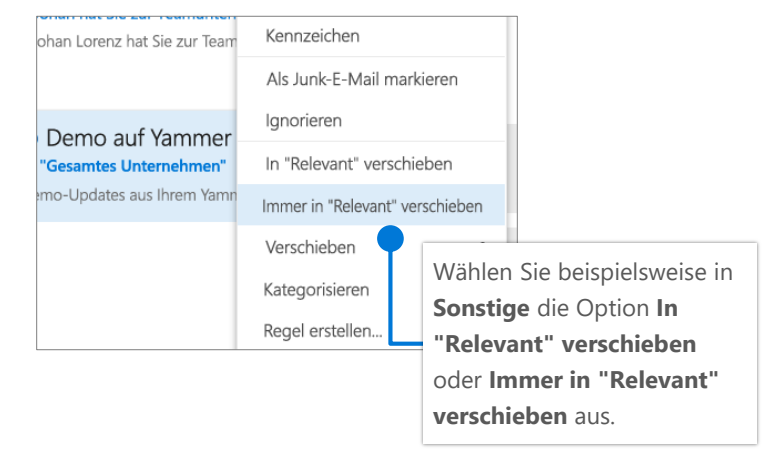

### Suchen und Ausführen von Aktionen mit "Sie wünschen..."

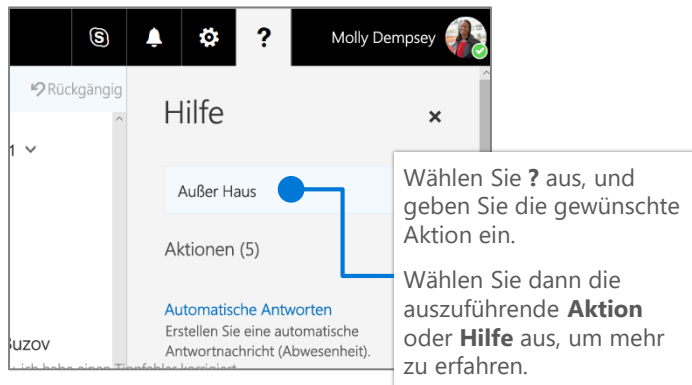

## Erstellen einer Signatur

Wählen Sie **> Mail > Layout > E-Mail-Signatur** aus.

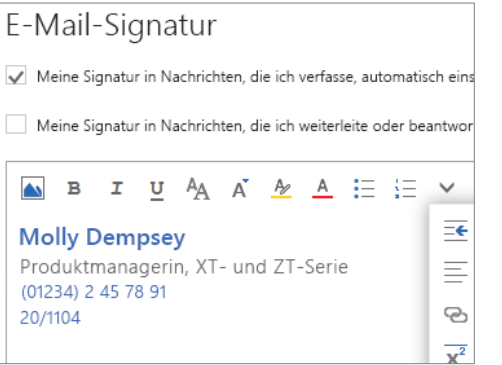

#### Hochladen einer Datei und Anfügen eines Links an eine Nachricht

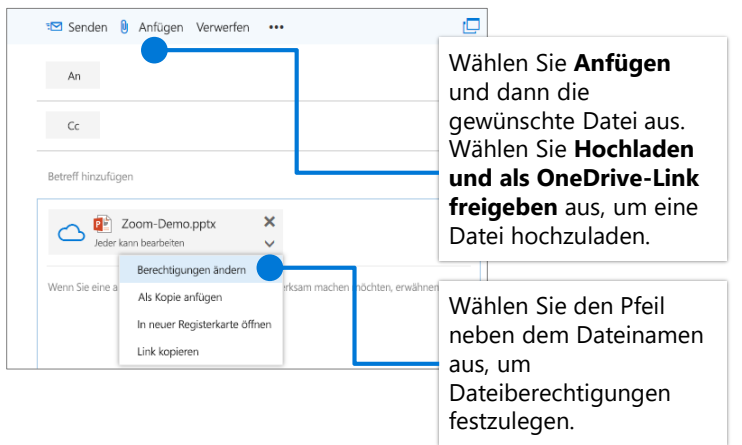

#### Festlegen einer Abwesenheitsnachricht

Wählen Sie **> Automatische Antworten** aus.

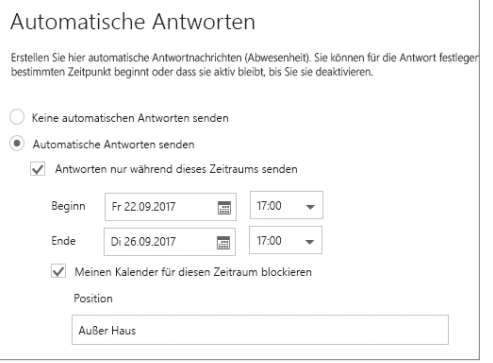

## Auswählen Ihrer Tastenkombinationen

#### Tastenkombinationen

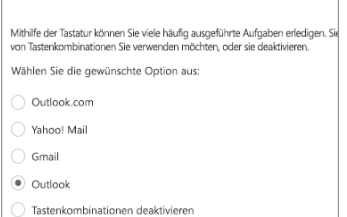

#### Wählen Sie **>**

**Allgemein >**

**Tastenkombinationen** und dann die gewünschte Version von

Tastenkombinationen aus.

#### Antworten STRG+R Allen antworten STRG+UMSCHALT+R

Weiterleiten STRG+F Vorherige/Nächste NACH-OBEN-/NACH-UNTEN-TASTE

Weitere Tastenkombinationen:

<https://go.microsoft.com/fwlink/?linkid=864503>

**Die Outlook-Tastenkombinationen umfassen:**

Neue Nachricht STRG+N

Unterschiede zwischen Desktop, Online und Mobil: <https://go.microsoft.com/fwlink/?linkid=864504>

## Weitere Informationen

Hilfe zu Outlook im Web: <https://go.microsoft.com/fwlink/?linkid=864505>